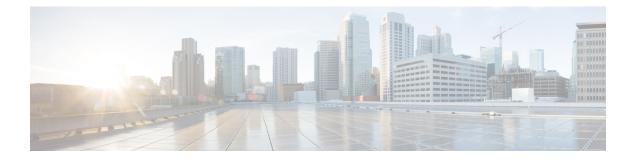

# **Using the Command-Line Interface**

• Information About Using the Command-Line Interface, on page 2

## **Information About Using the Command-Line Interface**

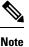

Search options on the GUI and CLI are case sensitive.

#### **Command Modes**

The Cisco IOS user interface is divided into many different modes. The commands available to you depend on which mode you are currently in. Enter a question mark (?) at the system prompt to obtain a list of commands available for each command mode.

You can start a CLI session through a console connection, through Telnet, an SSH, or by using the browser.

When you start a session, you begin in user mode, often called user EXEC mode. Only a limited subset of the commands are available in user EXEC mode. For example, most of the user EXEC commands are one-time commands, such as **show** commands, which show the current configuration status, and **clear** commands, which clear counters or interfaces. The user EXEC commands are not saved when the switch reboots.

To have access to all commands, you must enter privileged EXEC mode. Normally, you must enter a password to enter privileged EXEC mode. From this mode, you can enter any privileged EXEC command or enter global configuration mode.

Using the configuration modes (global, interface, and line), you can make changes to the running configuration. If you save the configuration, these commands are stored and used when the switch reboots. To access the various configuration modes, you must start at global configuration mode. From global configuration mode, you can enter interface configuration mode and line configuration mode .

This table describes the main command modes, how to access each one, the prompt you see in that mode, and how to exit the mode.

| Mode      | Access Method                                        | Prompt  | Exit Method                             | About This Mode                                                                                                    |
|-----------|------------------------------------------------------|---------|-----------------------------------------|----------------------------------------------------------------------------------------------------|
| User EXEC | Begin a session<br>using Telnet, SSH,<br>or console. | Device> | Enter <b>logout</b> or<br><b>quit</b> . | Use this mode to <ul> <li>Change terminal settings.</li> <li>Perform basic tests.</li> <li>Display system information.</li> </ul> |

#### Table 1: Command Mode Summary

| Mode                       | Access Method                                                                                                    | Prompt               | Exit Method                                                                                                    | About This Mode                                                                                                    |
|----------------------------|----------------------------------------------------------------------------------------------------|----------------------|----------------------------------------------------------------------------------------------------|----------------------------------------------------------------------------------------------------|
| Privileged EXEC            | While in user<br>EXEC mode, enter<br>the <b>enable</b><br>command.                                                             | Device#              | Enter <b>disable</b> to exit.                                                                                                    | Use this mode to<br>verify commands<br>that you have<br>entered. Use a<br>password to protect<br>access to this mode.                                                                                                    |
| Global<br>configuration    | While in privileged<br>EXEC mode, enter<br>the <b>configure</b><br>command.                                                    | Device(config)#      | To exit to<br>privileged<br>EXEC mode,<br>enter <b>exit</b> or<br><b>end</b> , or press<br><b>Ctrl-Z</b> .                                                                   | Use this mode to<br>configure parameters<br>that apply to the<br>entire switch.                                                                                                    |
| VLAN<br>configuration      | While in global<br>configuration mode,<br>enter the <b>vlan</b><br><i>vlan-id</i> command.                                     | Device(config-vlan)# | To exit to<br>global<br>configuration<br>mode, enter the<br><b>exit</b> command.<br>To return to<br>privileged<br>EXEC mode,<br>press <b>Ctrl-Z</b> or<br>enter <b>end</b> . | Use this mode to<br>configure VLAN<br>parameters. When<br>VTP mode is<br>transparent, you can<br>create<br>extended-range<br>VLANs (VLAN IDs<br>greater than 1005)<br>and save<br>configurations in the<br>switch startup<br>configuration file. |
| Interface<br>configuration | While in global<br>configuration mode,<br>enter the <b>interface</b><br>command (with a<br>specific interface).                | Device(config-if)#   | To exit to<br>global<br>configuration<br>mode, enter<br><b>exit</b> .<br>To return to<br>privileged<br>EXEC mode,<br>press <b>Ctrl-Z</b> or<br>enter <b>end</b> .            | Use this mode to<br>configure parameters<br>for the Ethernet<br>ports.                                                                                                    |
| Line configuration         | While in global<br>configuration mode,<br>specify a line with<br>the <b>line vty</b> or <b>line</b><br><b>console</b> command. | Device(config-line)# | To exit to<br>global<br>configuration<br>mode, enter<br><b>exit</b> .<br>To return to<br>privileged<br>EXEC mode,<br>press <b>Ctrl-Z</b> or<br>enter <b>end</b> .            | Use this mode to<br>configure parameters<br>for the terminal line.                                                                                                    |

### **Understanding Abbreviated Commands**

You need to enter only enough characters for the switch to recognize the command as unique.

This example shows how to enter the **show configuration** privileged EXEC command in an abbreviated form:

Device# show conf

### No and Default Forms of Commands

Almost every configuration command also has a **no** form. In general, use the **no** form to disable a feature or function or reverse the action of a command. For example, the **no shutdown** interface configuration command reverses the shutdown of an interface. Use the command without the keyword **no** to reenable a disabled feature or to enable a feature that is disabled by default.

Configuration commands can also have a **default** form. The **default** form of a command returns the command setting to its default. Most commands are disabled by default, so the **default** form is the same as the **no** form. However, some commands are enabled by default and have variables set to certain default values. In these cases, the **default** command enables the command and sets variables to their default values.

#### **CLI Error Messages**

This table lists some error messages that you might encounter while using the CLI to configure your switch.

| Error Message                                      | Meaning                                                                             | How to Get Help                                                                                                  |
|----------------------------------------------------|-------------------------------------------------------------------------------------|----------------------------------------------------------------------------------------------------|
| <pre>% Ambiguous<br/>command: "show<br/>con"</pre> | You did not enter enough<br>characters for your switch to<br>recognize the command. | Reenter the command followed by a question mark (?) without any space between the command and the question mark. |
|                                                    |                                                                                     | The possible keywords that you can enter with the command appear.                                                |
| <pre>% Incomplete command.</pre>                   | You did not enter all of the keywords or values required by this command.           | Reenter the command followed by a question mark (?) with a space between the command and the question mark.      |
|                                                    |                                                                                     | The possible keywords that you can enter with the command appear.                                                |
| <pre>% Invalid input detected at `^' marker.</pre> | You entered the command<br>incorrectly. The caret (^) marks                         | Enter a question mark (?) to display all of the commands that are available in this command mode.                |
|                                                    | the point of the error.                                                             | The possible keywords that you can enter with the command appear.                                                |

Table 2: Common CLI Error Messages

### **Configuration Logging**

You can log and view changes to the switch configuration. You can use the Configuration Change Logging and Notification feature to track changes on a per-session and per-user basis. The logger tracks each configuration command that is applied, the user who entered the command, the time that the command was entered, and the parser return code for the command. This feature includes a mechanism for asynchronous notification to registered applications whenever the configuration changes. You can choose to have the notifications sent to the syslog.

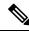

Note

Only CLI or HTTP changes are logged.

#### **Using the Help System**

You can enter a question mark (?) at the system prompt to display a list of commands available for each command mode. You can also obtain a list of associated keywords and arguments for any command.

#### SUMMARY STEPS

- 1. help
- 2. abbreviated-command-entry?
- **3.** *abbreviated-command-entry* <Tab>
- 4. ?
- 5. command ?
- **6.** command keyword ?

#### **DETAILED STEPS**

|        | Command or Action                     | Purpose                                                 |
|--------|---------------------------------------|---------------------------------------------------------|
| Step 1 | help                                  | Obtains a brief description of the help system in any   |
|        | Example:                              | command mode.                                           |
|        | Device# <b>help</b>                   |                                                         |
| Step 2 | abbreviated-command-entry ?           | Obtains a list of commands that begin with a particular |
|        | Example:                              | character string.                                       |
|        | Device# <b>di?</b>                    |                                                         |
|        | dir disable disconnect                |                                                         |
| Step 3 | abbreviated-command-entry <tab></tab> | Completes a partial command name.                       |
|        | Example:                              |                                                         |
|        | Device# <b>sh conf</b> <tab></tab>    |                                                         |
|        | Device# <b>show configuration</b>     |                                                         |
| Step 4 | ?                                     | Lists all commands available for a particular command   |
|        | Example:                              | mode.                                                   |

|        | Command or Action                                                                                                    | Purpose                                       |
|--------|----------------------------------------------------------------------------------------------------|-----------------------------------------------|
|        | Device> ?                                                                                                    |                                               |
| Step 5 | command ?                                                                                                    | Lists the associated keywords for a command.  |
| -      | Example:                                                                                                    |                                               |
|        | Device> show ?                                                                                                    |                                               |
| Step 6 | command keyword ?                                                                                                    | Lists the associated arguments for a keyword. |
|        | Example:                                                                                                    |                                               |
|        | Device(config) # wireless management ?<br>certificate Configure certificate details<br>interface Select an interface to configure<br>transfer Active transfer profiles<br>trustpoint Select a trustpoint to configure |                                               |